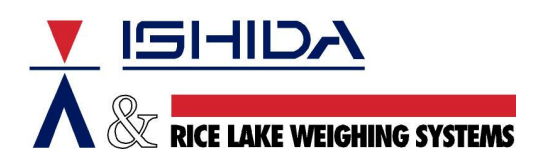

## **TECHNICAL BULLETIN**

Bulletin Number TB20040603

June 3, 2004

Product: Ishida AC-4000 Series scales

Issue: CPU board replacement

Contents: Step by Step Procedure for Changing the CPU board

With the aid of the support software programs available for the AC-4000 Series scales, replacing the CPU board is a routine task. Before following the step-by-step instructions listed below, please read and thoroughly understand the procedure.

1. Backup scale memory

Use the i-View program to create a backup data file from the target scale.

- 2. Replace CPU board
	- a. Unplug the scale and remove the case to expose the CPU board.
	- b. Disconnect all cables connected to the CPU board including the battery and remove two mounting screws.
	- c. Remove the old CPU board.
	- d. If necessary, transfer the plastic standoffs from the old board to the new board.
	- e. Install the new CPU board and connect all cables including the battery.
	- f. Replace the case.
- 3. Clear scale memory

It is good practice to reset the memory of a replacement board. If the battery is disconnected it is mandatory, as the scale will display Error 40 when the power is restored. Enter the Test Menu and perform all three memory clear procedures in step C02.

4. Enter the IP Address

The new CPU board must be programmed with the necessary IP Address and Subnet Mask. Enter the Setup Menu and enter the Ethernet settings in step B10.

- 5. Replace MAC Address decal Each CPU board has a unique MAC address. Replace the old MAC Address decal on the scale with the new one accompanying the replacement CPU board.
- 6. Calibrate the scale The scale must recalibrated whenever the CPU board is replaced, as the calibration parameters are stored in the CPU board's non-volatile memory.
- 7. Restore scale memory Use the i-View program to restore the data file created in step 1 above. Be sure to use the "Special full restore" setting when restoring the data.
- 8. Verify scale operation After restoring and recalibrating the scale, check all operations such as weighing accuracy, label printing, and PLU file contents.

Reference:

- a. Refer to the appropriate AC-4000 Series Service Manual for information on scale disassembly, calibration, Setup Menu, and Test Menu access.
- b. Refer to the i-View on-line help or Users Manual for information to backup and restore the AC-4000 scale memory.